**A zoom meeting group only**

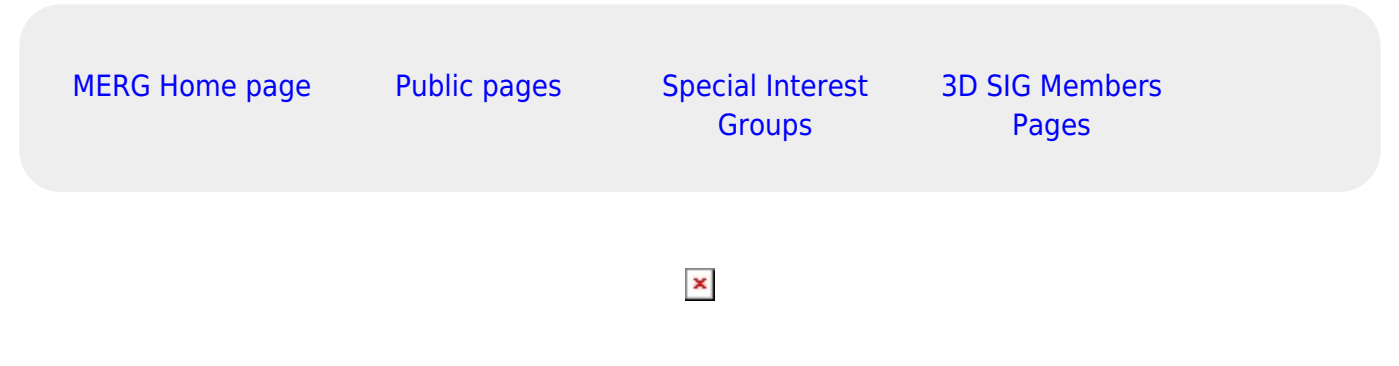

# **What are the Aims of the SIG?**

We cover many aspects of model railway 3 dimensional modelling with a number of members who 3D print a lot of their own designs either using FDM (Fused Deposit Modelling) or SLA (Stereolithography) printers. We have members who use many different software packages and we often have talks around the different packages with some demonstrations of how to achieve different solutions to make your modelling in CAD easier.

# **How do I contact the 3D Modelling SIG?**

Please indicate 3D Modelling SIG in your message **[Contact MERG](https://www.merg.org.uk/contactus.php?t=1&n=35)**

# **Who are the leaders of the group?**

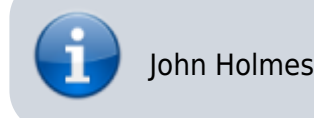

# **Would you like to join today?**

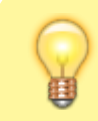

Not a member? then

#### [Join MERG Here](https://www.merg.org.uk/membership.php)

and sign up to this Special Interest Group. If you are already a member

[Join the 3dsig](https://www.merg.org.uk/membership/sig.php)

Select **3dSig** from the drop down list in **Other SIGs** and press the **Subscribe to SIG** button.

## **How do you meet?**

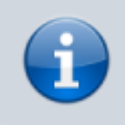

The group meets online using Zoom and members join the meeting from around the globe.

## **And the Next Meeting?**

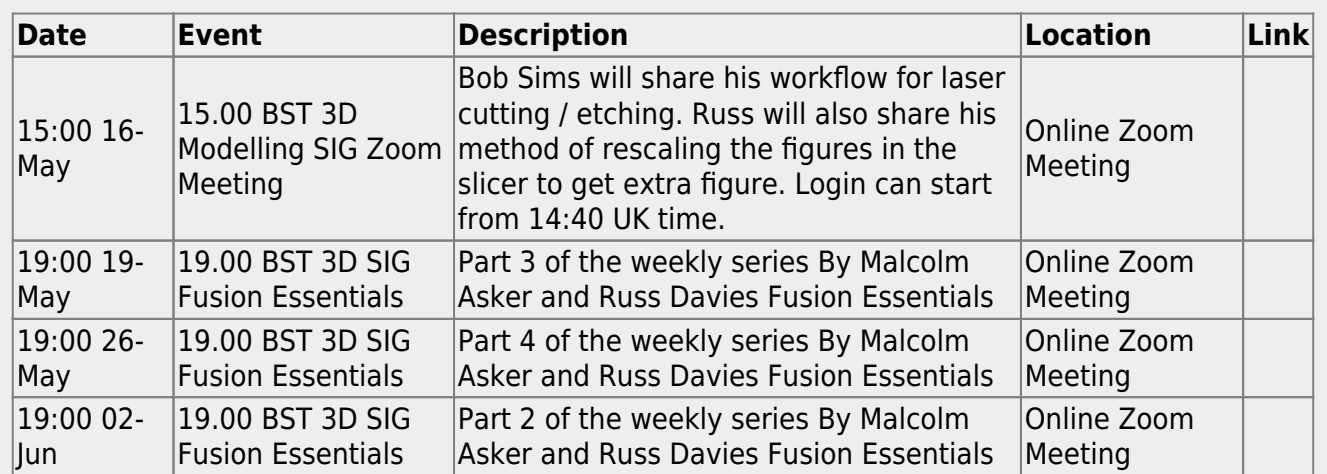

## **How do Video Calls Work?**

To join in you may need to add a headset with microphone and optionally a camera to your device, if they are not built in. You will receive a link which will get you into the meeting, automatically installing Zoom on your device if necessary.

Calls are scheduled and topics announced in advance.

Zoom provides thumbnails of each video participant and any shared presentations or desktops. The call host facilitates the meeting/questions/discussion. Zoom has developed a lot during Covid and I can't describe all the features here.

Usually everyone mutes their microphone to avoid a lot of noise from phones, clocks chiming, family activity etc. To speak you can just press the spacebar to (after a slight pause) temporarily unmute.

You can select among several icons to, for example raise a hand, clap, agree, vote etc. Useful for questioning.

You can also type "chat" either with everyone or with a selected participant. This is quite a good way to have a one-to-one conversation without involving/annoying everyone else. It can also be used to distribute weblinks etc although there are many other ways to "share" (with permission) screens, documents, open apps, whiteboard and so on.

If you would like to try out Zoom, then there is a test meeting service where you are the only participant and you can experiment with the various options available.

### [Test Zoom](http://zoom.us/test)

This link is available to anybody, not just members.

[MERG Home page](https://www.merg.org.uk/index.php) [Public pages](https://www.merg.org.uk/merg_wiki/doku.php?id=public:start) [Special Interest](https://www.merg.org.uk/merg_wiki/doku.php?id=public:sigindex) **[Groups](https://www.merg.org.uk/merg_wiki/doku.php?id=public:sigindex)** [3D SIG Members](https://www.merg.org.uk/merg_wiki/doku.php?id=sig:3dsig:start) [Pages](https://www.merg.org.uk/merg_wiki/doku.php?id=sig:3dsig:start)

### [SIG 1](https://www.merg.org.uk/merg_wiki/doku.php?id=tag:sig_1)

From: [https://www.merg.org.uk/merg\\_wiki/](https://www.merg.org.uk/merg_wiki/) - **Knowledgebase**

Permanent link: **[https://www.merg.org.uk/merg\\_wiki/doku.php?id=public:3dsig&rev=1670958865](https://www.merg.org.uk/merg_wiki/doku.php?id=public:3dsig&rev=1670958865)**

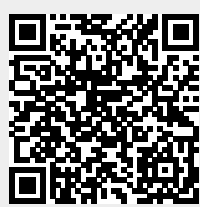

Last update: **2022/12/13 19:14**